## **Anleitung für Beauftragte zum Bearbeiten von Lernenden im Benutzermanagement**

Wolltest du schon immer wissen, wie du Lernende im Benutzermanagement bearbeiten kannst?

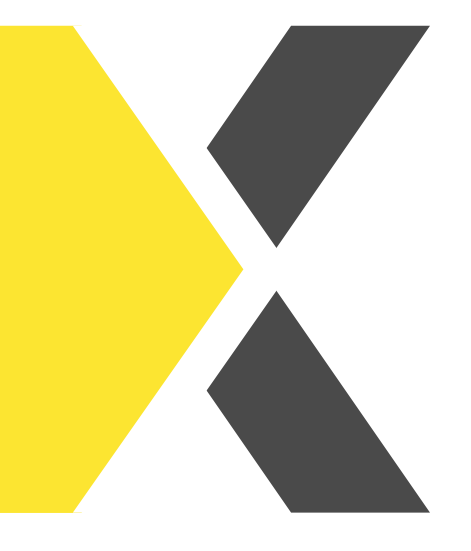

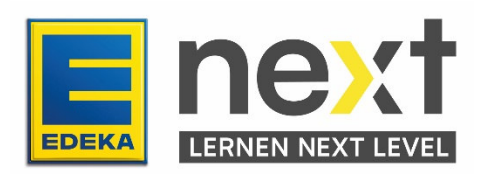

In dieser Anleitung erfährst du...

- wie du allgemeine Informationen von Lernenden bearbeitet.
- wie du Kontaktdaten von Lernenden bearbeitest.
- wie du persönliche Informationen & Organisation von Lernenden bearbeitest.

Melde dich im Benutzermanagement an.

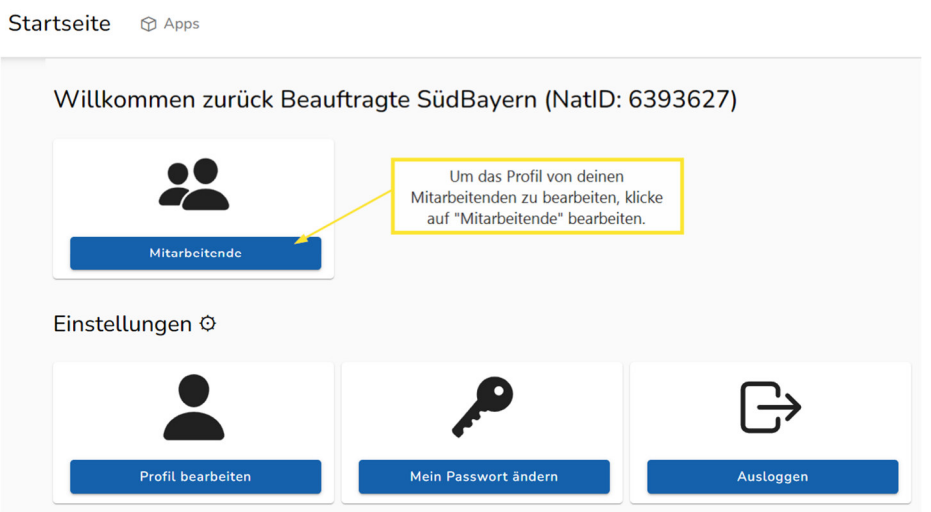

Um deine Suche zu vereinfach und flexibel zu gestalten, kannst du verschieden vorgehen..

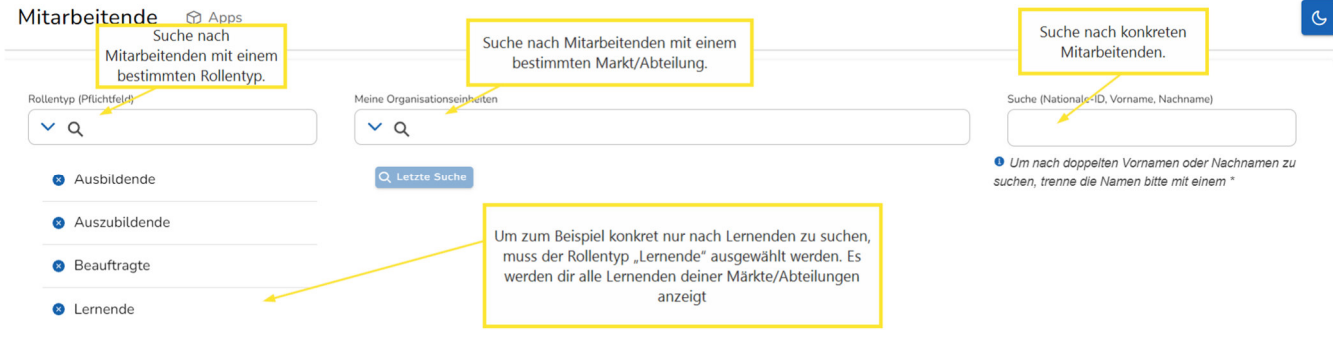

Solltest du Beauftragte:r in mehreren Märkten sein, kannst du unter "Meine Organisationseinheiten" den passenden Markt/Abteilung auswählen.

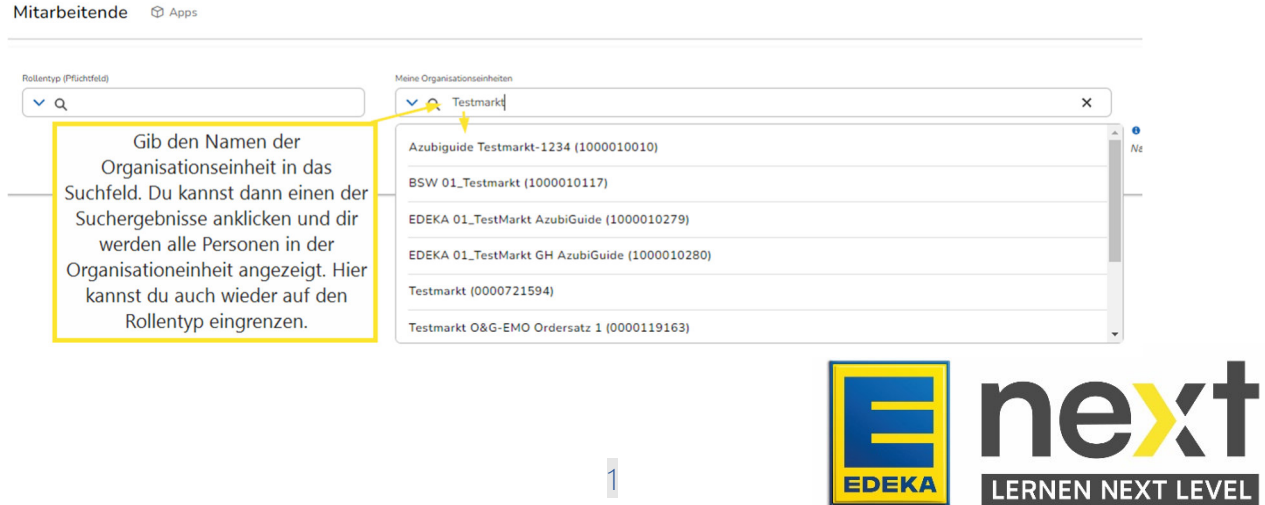

Dein Suchbegriff wird gespeichert.

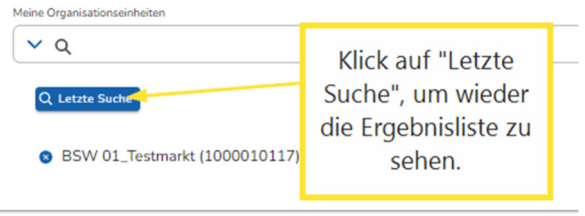

Oder du suchst über "Suche" nach einer bestimmten Person mit Namen oder der nationalen ID.

Ist die gesuchte Person vom System gefunden worden, wählt man durch Klicken auf "Profil" den:die Mitarbeiter:in aus.

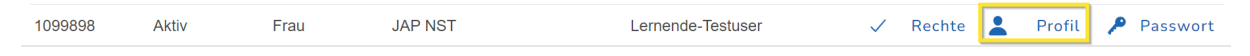

## **Bearbeiten von Profil Informationen**

<sup>O</sup> Ausgegraute Felder dürfen Sie nicht bearbeiten. Sollten alle Felder ausgegraut sein, hat diese/r Mitarbeitende möglichenveise keine DIL-Rollen aus Regionen, die Sie bearbeiten dürfen

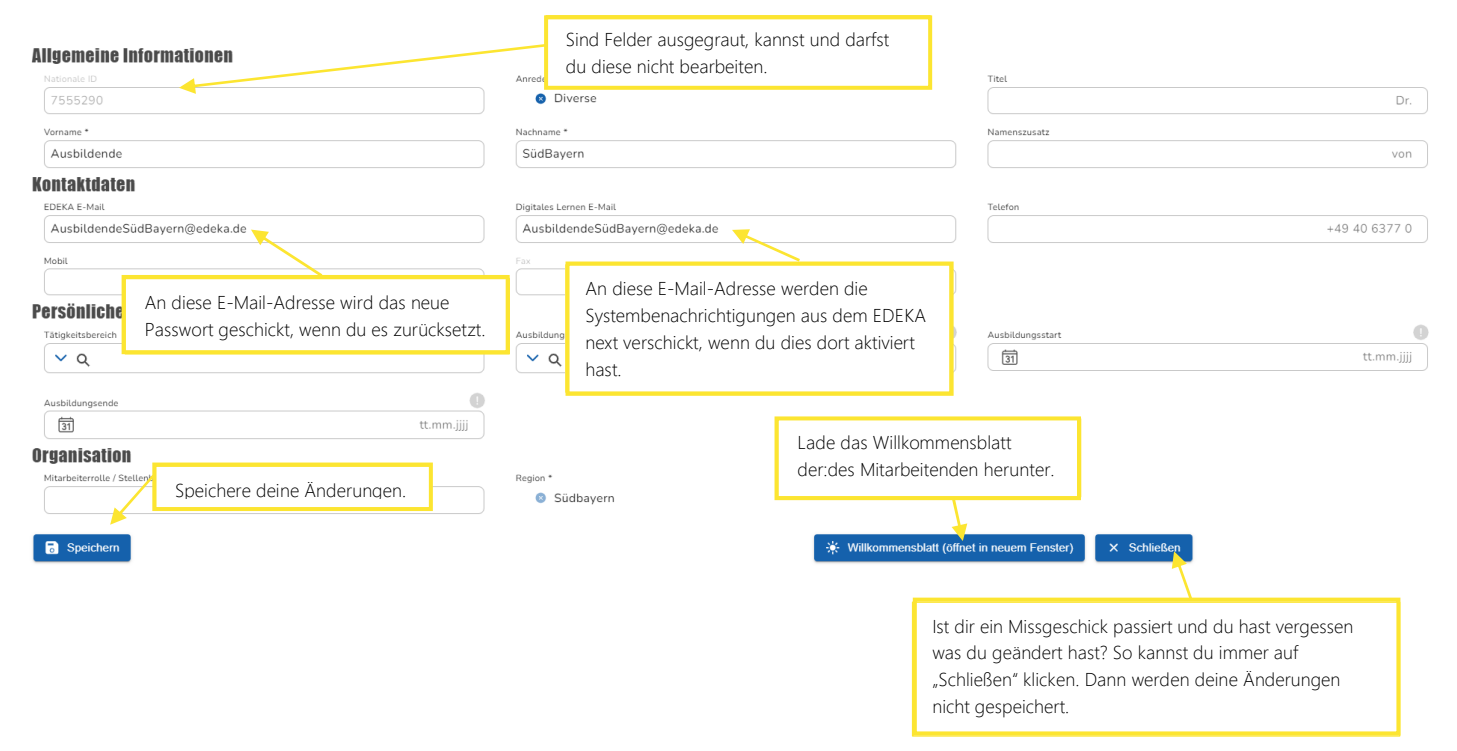

Hinweis: Je nach Region sind andere Feld ausgegraut. Solltest du da Probleme haben, wende dich an deine regionalen Ansprechpartner:innen.

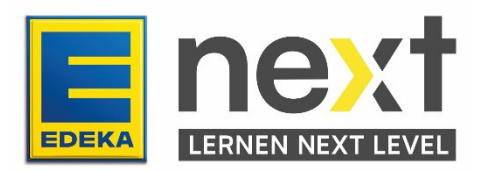